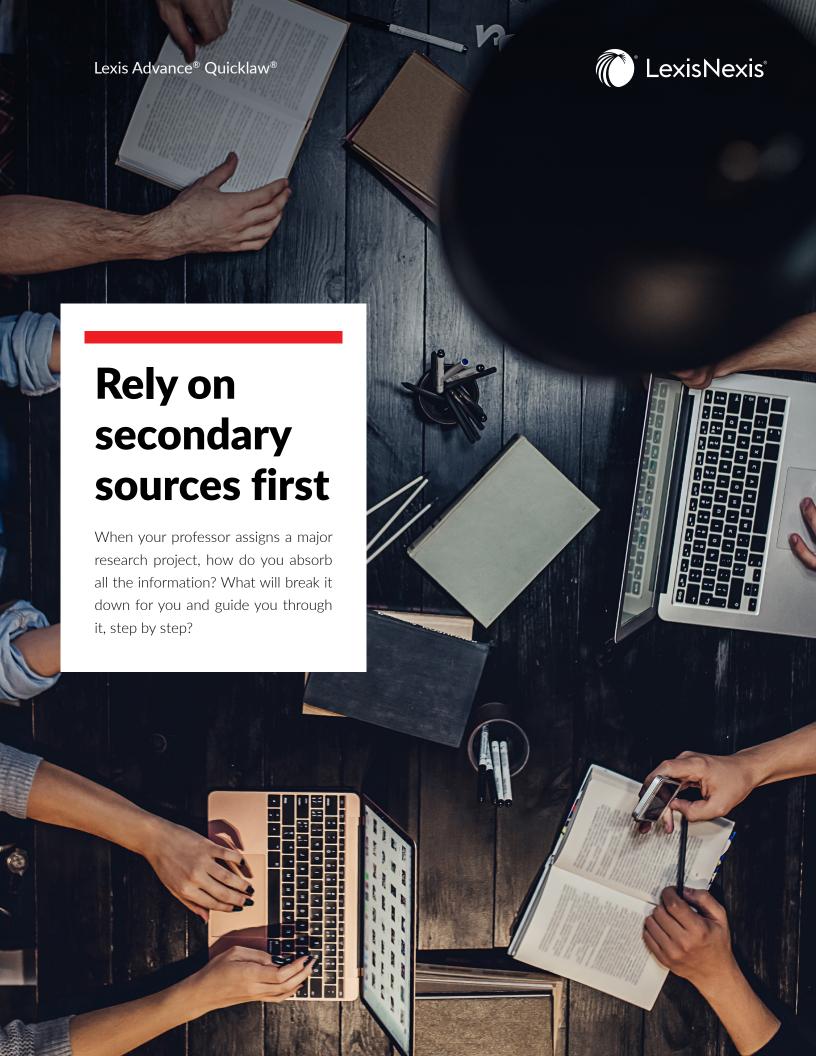

Secondary sources are not the law, but they can be the best place to begin your research. They help you determine which primary cases, statutes and regulations you need. Practitioners often use secondary sources to quickly evaluate their legal topic and better understand the laws they read next.

# FINDING SECONDARY SOURCES WITH LEXIS ADVANCE® QUICKLAW® ... EASY AS ABC.

If you ever searched the internet for merchandise, you already know how to conduct legal research with Lexis Advance Quicklaw. You use the same process to find legal research: search, category, filter. This easy, three-step process will help you quickly find the most relevant supporting authority.

#### A. I know the legal issue. Where do I find a secondary source that discusses it?

- 1. **Enter search terms** for your legal issue.
- 2. From the results, select the source category **Secondary Materials** in the top left box.
- 3. Select a Category such as **Legal Encyclopedias**

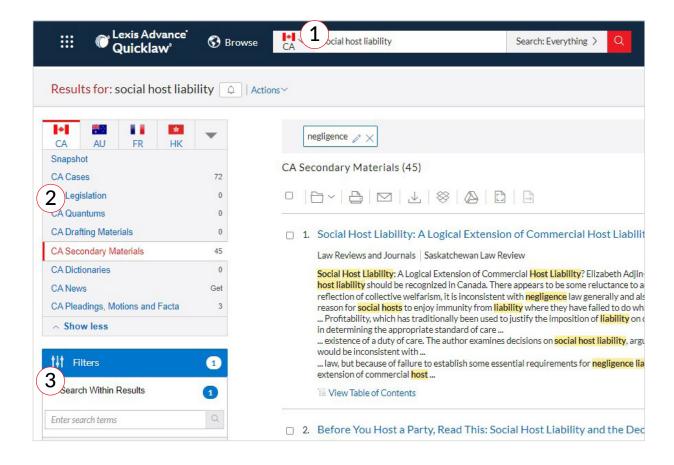

Legal Encyclopedias - Halsbury's Laws of Canada is a multi-volume legal encyclopedia and definitive general reference too Canadian statutory and judicial law. Its jurisdiction-specific commentary provides a complete analysis of the black-letter of the law.

Law Reviews and Journals - In-depth peer-viewed articles on current issues in the law.

**Textbooks** – This includes a variety of practice area specific textbooks and practitioner manuals. These are written by judges, legal practitioners and law school faculty.

**Commentary** – Similar to textbooks, these offer deep analysis and comprehensive coverage on practicespecific topics.

Reference Indices - The Index to Canadian Legal Literature (ICLL) is one such index. Published by Canadian Association of Law Libraries and is Canada's only comprehensive legal bibliography.

### B. My professor gave me a case. Which secondary sources should I read?

- 1. QuickCITE® your case citation.
- 2. Select the Commentary Referring to this Case link.
- 3. Click the associated links to view various articles related to your case.

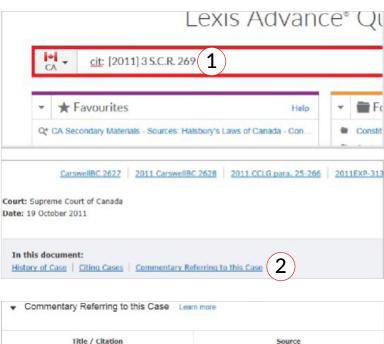

- C. I want to start with just one secondary source targeting my issue's practice area. Where do I find a list of individual titles?
  - 1. Select **Browse**, then **Sources** and criteria such as **By**
  - 2. Practice Area.
  - 3. Select your Practice Area.

**Scroll** down the list and **Select** the **Table of Contents** for your chosen Encyclopedia or textbook.

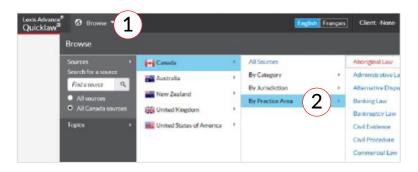

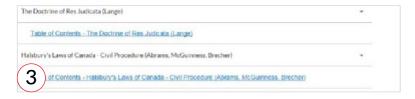

### ALREADY KNOW THE TEXTBOOK OR ENCYCLOPEDIA YOU WANT?

Scroll down the list and Select the Table of Contents for your chosen Encyclopedia or textbook.

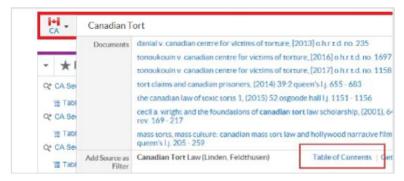

Find secondary sources by typing a part of the source's name in the Red Search bar

# **GET HELP WITH LEGAL RESEARCH**

Contact Customer Care for specific inquiries: 1-800-387-0899

Email: service@lexisnexis.ca

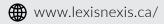

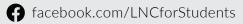

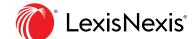